## **REGISTRATION INSTRUCTIONS**

1. Applicants will visit http://www.fieldprintflorida.com/

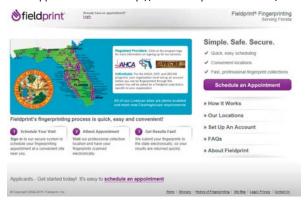

2. Applicants will click on Schedule and Appointment to continue on to the next page...

 Applicants will be led to the next page and select "I know my Fieldprint Code" which was provided to you.

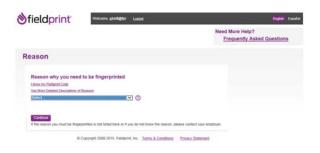

5. Applicant will enter the "Fieldprint code" that was provided to you.

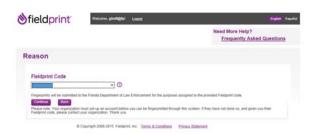

3. Applicants will then sign up as a new user or sign in as an existing user.

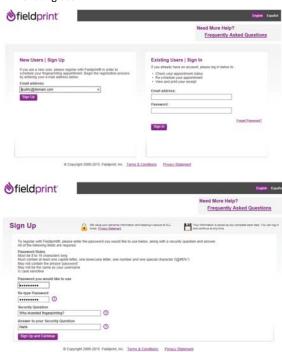

6. Once this is completed, you will be led to the personal information, demographics, some additional information specific to the purpose you are being fingerprinted and release portion.

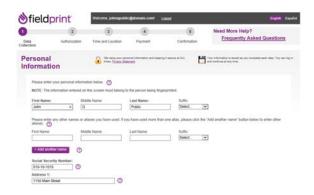

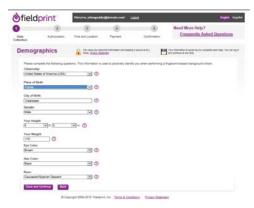

7. The Applicant will be led to the security background check questionnaire and release.

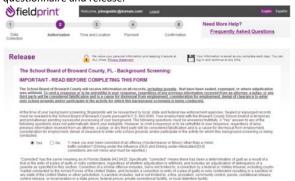

10. After payment, a confirmation page is displayed.

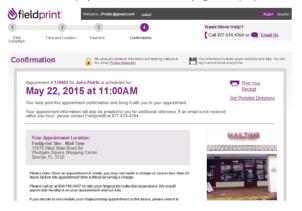

8. Next, the applicant will be able to schedule their visit.

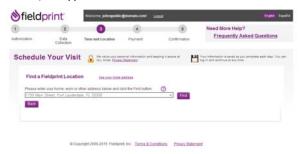

9. Then make payment

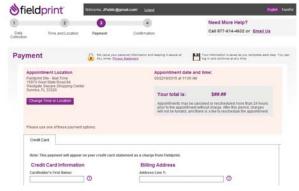